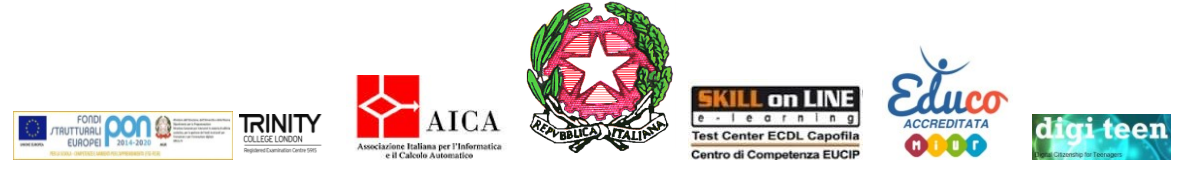

## **ISTITUTO COMPRENSIVO**

**"SANTA MARGHERITA"**

Via Pozzo - 98142 Giampilieri Superiore (ME)  $*$  090/610106 - 610236  $*$  090/610106 -C. F. 97110520836 - Cod. Mecc. MEIC8AD002 e-mail: [meic8AD002@istruzione.it](mailto:meic8AD002@istruzione.it) – [meic8ad002@pec.istruzione.it](mailto:meic8ad002@pec.istruzione.it)

Prot. 0001728/C27 Messina, 12/03/2020

Ai sig.ri genitori degli alunni dell'Istituto Comprensivo - *loro sedi* - Agli alunni dell'Istituto Comprensivo - *loro sedi* -

Ai sig.ri docenti dell'Istituto Comprensivo - *loro sedi* -

Al sito WEB

Oggetto: Apertura iscrizioni alla piattaforma e-learning di Istituto MOODLE.

**Si comunica ai sig.ri genitori** che sono aperte le iscrizioni alla **piattaforma e-learning, raggiungibile sul sito web dell'Istituto,** <http://www.icsantamargheritame.edu.it/> .

**I SIGN. GENITORI ,CORRESPONSABILMENTE A QUESTA ISTITUZIONE SCOLASTICA,SONO INVITATI AD EFFETTUARE LA REGISTRAZIONE SULLA PIATTAFORMA PREDISPOSTA SEGUENDO LE INDICAZIONI QUI DÌ SEGUITO RIPORTATE.**

**INOLTRE , E' PRESENTE ANCHE UN TUTORIAL PER ESEMPLIFICARE MEGLIO LE OPERAZIONI DA SEGUIRE al seguente link:**

[https://drive.google.com/open?id=1BYUt\\_gGUEc-KZQes7Ow7CtQB2xIXhfMT](https://drive.google.com/open?id=1BYUt_gGUEc-KZQes7Ow7CtQB2xIXhfMT)

La piattaforma è raggiungibile nella colonna destra della pagina del sito, nella sezione "DIDATTICA A DISTANZA - I. C. Santa Margherita MOODLE"

In osservanza ed in tutela alle norme per la tutela della privacy e per l'accettazione del consenso digitale, LA REGISTRAZIONE DOVRA' ESSERE EFFETTUATA OBBLIGATORIAMENTE DA UNO DEI GENITORI O DA CHI ESERCITA LA PATRIA POTESTA'.

Per effettuare l'iscrizione alla piattaforma bisognerà:

1. ACCEDERE ALLA PIATTAFORMA CLICCANDO SUL LOGO "I. C. Santa Margherita MOODLE";

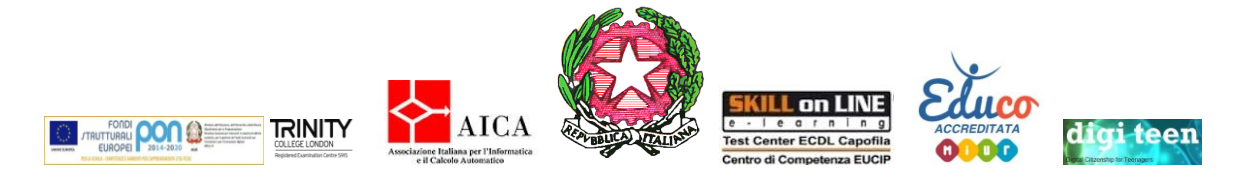

- 2. CLICCARE SU "CREA UN ACCOUNT" (SEZIONE POSTA IN ALTO A DESTRA NELLA PAGINA);
- 3. DICHIARARE LA PROPRIA ETA' E LO STATO NEL QUALE SI VIVE ATTUALMENTE (**LA REGISTRAZIONE PUO' ESSERE EFFETTUATA SOLO DA MAGGIORENNI**);
- 4. SCEGLIERE USERNAME (**INSERIRE IL NOME DELL'ALUNNO/A**) E PASSWORD GRAZIE AI QUALI SI ACCEDERA' SUCCESSIVAMENTE ALLA PROPRIA CLASSE, UNA VOLTA COMPLETATA L'ISCRIZIONE;
- 5. (NELLA STESSA PAGINA) **INSERIRE LA MAIL DEL GENITORE**, ALLA QUALE GIUNGERANNO LE COMUNICAZIONI, **ED IL NOME E COGNOME DELL'ALUNNO per il quale si STA EFFETTUANDO LA REGISTRAZIONE**. N. B. NEL CASO IN CUI SI DOVESSERO REGISTRARE DUE O PIU' FIGLI, COMPLETATA LA PRIMA REGISTRAZIONE SI DOVRANNO RIPETERE TUTTE LE OPERAZIONI IN SEQUENZA ED INSERIRE DIFFERENTI INDIRIZZI EMAIL;
- 6. UNA VOLTA COMPIUTA QUESTA OPERAZIONE, IL SISTEMA INVIERA' UNA MAIL DI CONFERMA ALL'INDIRIZZO EMAIL DICHIARATO NELLA QUALE E' INSERITO UN LINK SUL QUALE CLICCARE PER VALIDARE L'ISCRIZIONE. ENTRATE DUNQUE N.B. SE NON SI RICEVE LA CONFERMA, L'ACCOUNT SARA' ATTIVATO DALL'AMMINISTRATORE DEL SITO AUTOMATICAMENTE ENTRO 48 ORE;
- 7. DOPO AVER VALIDATO L'ISCRIZIONE, RIPETERE L'ACCESSO ALLA PIATTAFORMA COME RIPORTATO NEL PUNTO N. 1 ED INSERIRE L'USERNAME E LA PASSWORD SCELTA NELLA SEZIONE "LOGIN";
- 8. SCEGLIERE, NELL'ELENCO A SINISTRA DELLA PAGINA, L'ORDINE DI SCUOLA (PRIMARIA/SECONDARIA DI I GRADO) IL PLESSO DI APPARTENENZA E LA CLASSE FREQUENTATA);
- 9. CLICCARE SUL LINK "ISCRIZIONE SPONTANEA ISCRIVIMI";
- 10. COMPLETATA QUESTA OPERAZIONE, SI AVRA' L'ACCESSO ALLA CLASSE VIRTUALE;
- 11. IN CASO DI UNO O PIU' FIGLI CHE FREQUENTANO QUESTO ISTITUTO, E' NECESSARIO RIPETERE TUTTE LE OPERAZIONI ELENCATE PER CREARE UN NUOVO ACCOUNT (UNO PER CIASCUN FIGLIO) AVENDO CURA DI INSERIRE SEMPRE UN DIFFERENTE INDIRIZZO EMAIL.

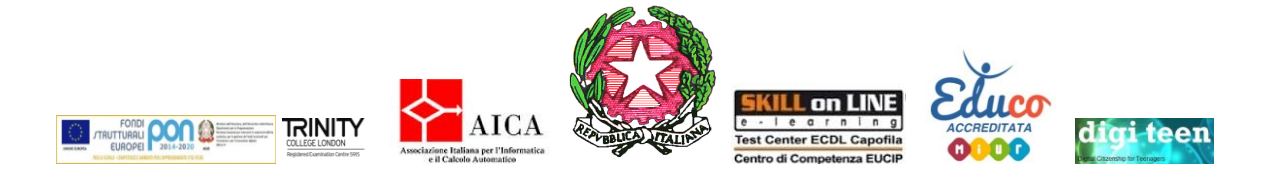

Si precisa che ogni utente, all'atto della registrazione, dovrà controllare che il browser utilizzato sia abilitato alla ricezione di cookies in quanto la mancanza di tale condizione potrebbe causare la mancata ricezione delle mail di conferma di iscrizione inviate dalla piattaforma. In aggiunta a tale situazione, si consiglia di controllare anche la spam del proprio browser di posta elettronica, in quanto la ricezione della mail potrebbe avvenire anche in quella sezione.

**Qualora permanessero difficoltà nelle procedure di iscrizione, si invita l'utenza a rintracciare i propri referenti tra docenti e personale amministrativo scolastico(Responsabili di plesso,coordinatori di classe,docenti della classe,uffici di segreteria).** 

**I docenti responsabili di plesso e i docenti coordinatori di classe sono vivamente pregati di collaborare nella capillare diffusione ai genitori della presente Nota, utilizzando anche i canali tecnologici social a propria disposizione(mail, whatsApp, ecc.) e di guidare/aiutare gli stessi, laddove si manifestassero difficoltà nelle operazioni di iscrizione.**

Preso atto che le misure predisposte nei DPCM fin qui emanati sono indirizzate al fine di contenere e prevenire una possibile diffusione del virus e non a sospendere il processo didattico, **TUTTI GLI ALUNNI SONO TENUTI A SVOLGERE LE ATTIVITA' CHE I DOCENTI PROPONGONO ATTRAVERSO LA PIATTAFORMA MOODLE** APPOSITAMENTE REALIZZATA .

> IL DIRIGENTE SCOLASTICO Prof.<sup>ssa</sup> Fulvia Ferlito

Firma autografa sostituita da indicazioni a mezzo stampa aisensi dell'art. 3, comma 2, D.Lgs. 39/93